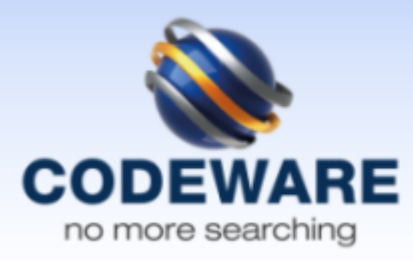

# Codeware MOBILE STORE client, license for 2nd and any additional client

MOBILE STORE, developed by Codeware, is an active system for warehouse management that facilitates integration of barcode and/or RFID methods. MOBILE STORE provides recording inventory transactions (receipt, goods issue, storage location change, stock-taking, etc.). Each such operation is reflected in the ERP system automatically. Supported devices are mobile terminals CipherLab CPT-8x70 and other brands of Windowsbased mobile terminals.

In the area of warehouse management we find perhaps the greatest application of identification technology in general. Paperless inventory control processes much faster intake of new goods to the warehouse, dispensing goods already stocked, transfers between warehouses and inventory.

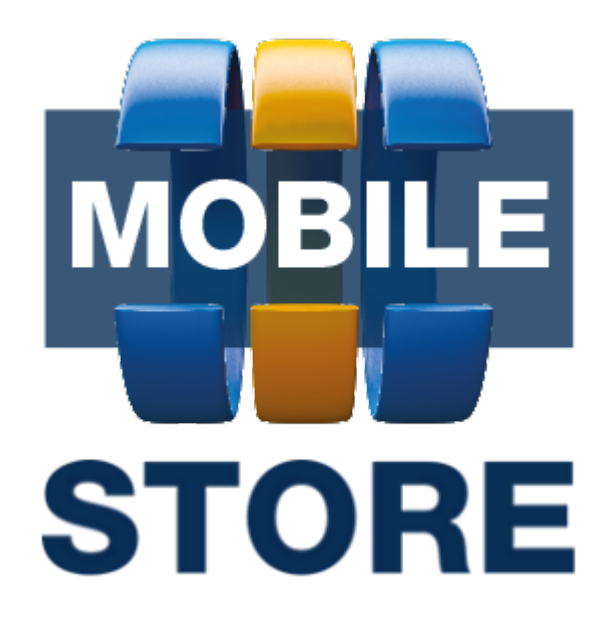

The installation package consists of the MOBILE STORE application (creating/editing the store documents in the ABRA system), Notifier application (identifies unknown product cards, creates new cards in the ABRA systém and shows corrupted and unprocessed documents) and the MS\_Dispatcher.NET application (communication with wireless terminals, reading data from the system database, saving collected data to the local database of the MOBILE STORE application and creating store documents in the ERP Helios). Terminal interconnection

The wireless on-line terminals are connected to the ERP system'sdatabase through the MS\_Dispatcher.NET application. This connection is used for finding information about the typed/scanned store cards, stores, suppliers/customers, ... in real-time. Storage operations in the MOBILE STORE application

User can keep up to tensimultaneously opened documents of any type (receipt notes, expedition notes, transfer notes, stocktaking notes), edit them at will and finishthem in any order (once the document is finishedthe user cannot edit it any more). The detailled settings for each document type can be found in the MS\_Dispatcher.NETapplication. Receipt

The user can create a new receipt card or controlan existing receipt card in the ERPsystem. When creating a new receipt card the user can set its name, the destination store, the supplier, the corresponding order, the document queue, ... After successful controlof all the head data the user can start to create the rowsof the document. Operator can create, edit or delete the rowsin the opened document and delete or finish the whole document. Once the document is finished it's moved from the terminal to the MOBILE STORE application for further processing in the ABRA systemor saved to the Helios ERP. Delivery

The operator can create a new deliverynote in the main system or controlan existing one. During the creatin of a new document it is possible to enter its name, the source store, the customer, the corresponding order, the document queue, ... After a successful controlof the head data with the system, the user is allowed to create the document's rows. Operator can create, edit or delete the rowsin the opened document and delete or finish the whole document. Once the document is finished it's moved from terminal to the MOBILE STORE application for further processing in the ABRA system or saved to the Helios ERP.

## Transfer

This operation is for transfering products between two stores. User can enter the name of the transfer, the source store, the destination store, the company name, the store documents queue, ... When all the head data are checked and successfully validated with the main system, the operator can start to create document's rows. He can create, edit or delete the rowsin the opened documents; and delete or finish the whole document. Once the document is finished it's moved from the terminal to the MOBILE STORE application for further processing in the ABRA system or saved to the

Helios ERP.

## **Stocktaking**

The terminal user can perform stock-taking of the selected store. While filling the document's header, the user can set the nameathe store. After the document's header is successfully validated (the name must be the unique, the stores must exist, the inventory must be enabled for these stores in the main system), the user can start to create the inventory's rows. He can create, edit or delete the rowsin the opened documents; and delete or finish the whole document. Once the document is finished it's moved from the terminal to the MOBILE STORE application for further processing in the ABRA system or saved to the Helios ERP.

#### Information

It can be used for identifying the products in the store. After a product's card (established in the ABRA / Helios / … ERP system) is scanned, the terminal will display various information about the product (like the name, the store, the price, the quantity, ...). Using the arrows the operator can browse through all matching results (the list of ABRA stores where the store card exists, ...). Barcode label print

The MOBILE STORE application allows you to print the labels with the information about the typed/scanned material cards using a barcode printer with PPLB language. The label's design can be created directly in the MS\_Dispatcher.NETapplication.

### Hardware requirements for using the application MOBILE STORE

Portable on-line terminal CipherLab CPT-8x70 / CPT-8x90 or any WinCE / WinMobile terminal with WiFi or GPRS WiFi Access Point Abarcode printer (e.g. Argox X-1000+) is recommended The software package contains The installation program that sets up all the basic parameters A modul for processing receipts, expeditions, transfersand stocktaking All components are multilingual (czech + english, other languages can be easily added)

#### Other information, links and files for download

Client MS\_DispecerCE.NET.exe for the WinCE / WinMobile terminals can be also launched directly on the PC and therefore it can be used as fully functional MOBILE STORE emulator.

Client for the WinCE / WinMobile terminals can be also launched in the Off-Line mode.

Full version can be bought in our e-shop.

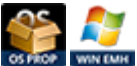

Technical Description

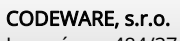

Jaromírova 484/37 120 00 Praha 2 - Nusle IČ: 61061395, DIČ: CZ61061395

+420 222 562 444 +420 737 274 952 codeware@codeware.cz [https://eshop.codeware.cz/](http://eshop.codeware.cz/)

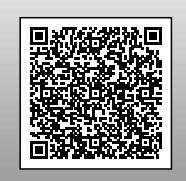

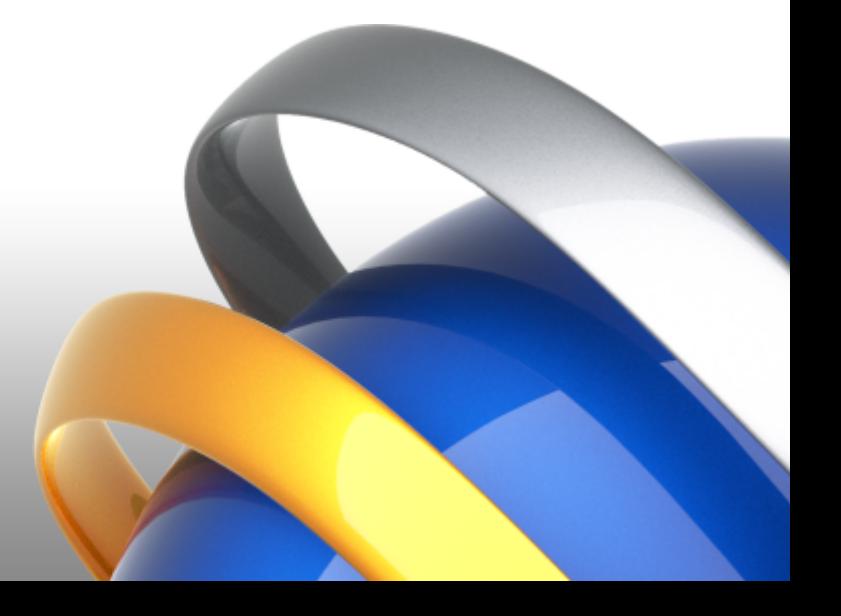